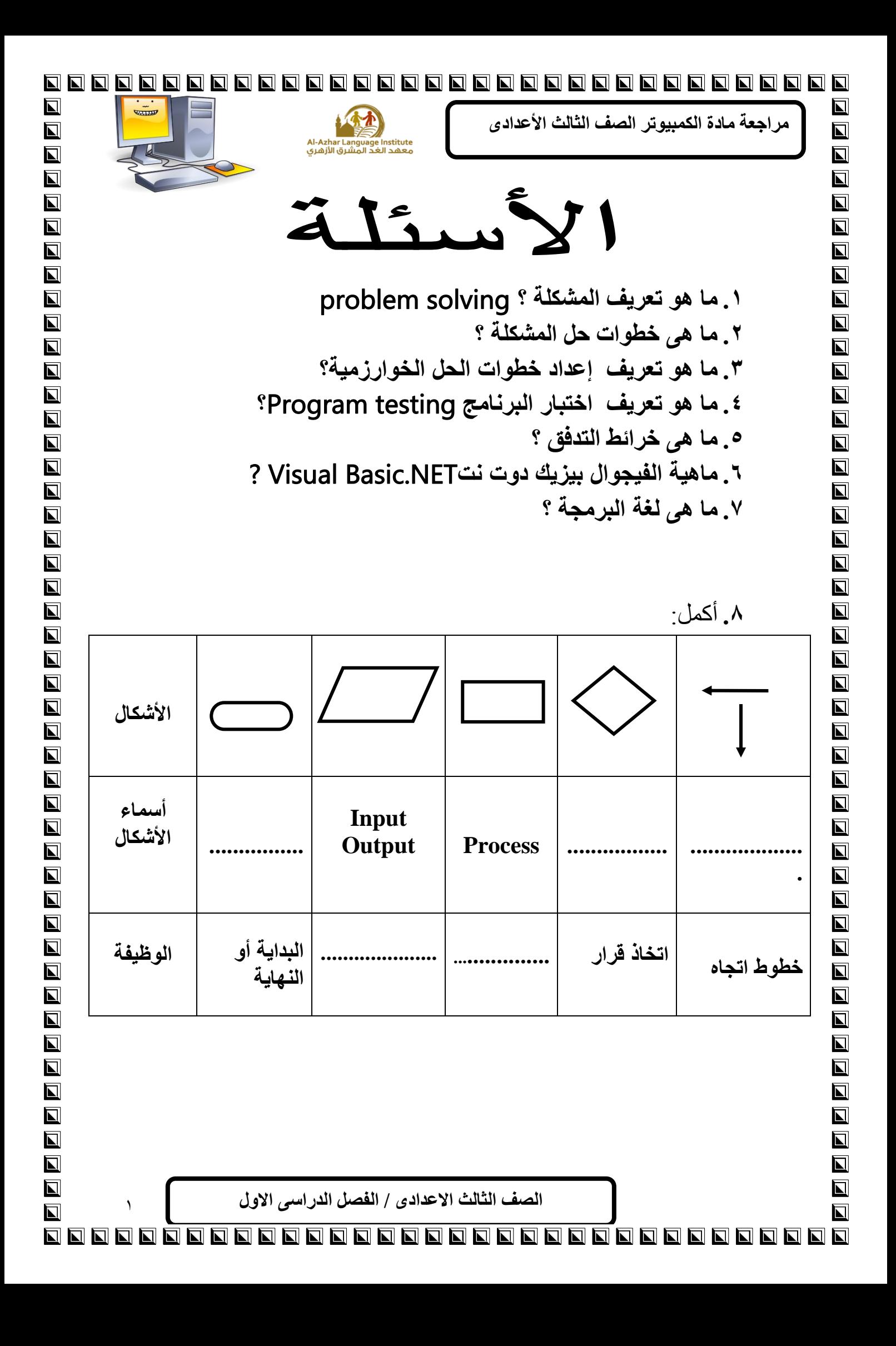

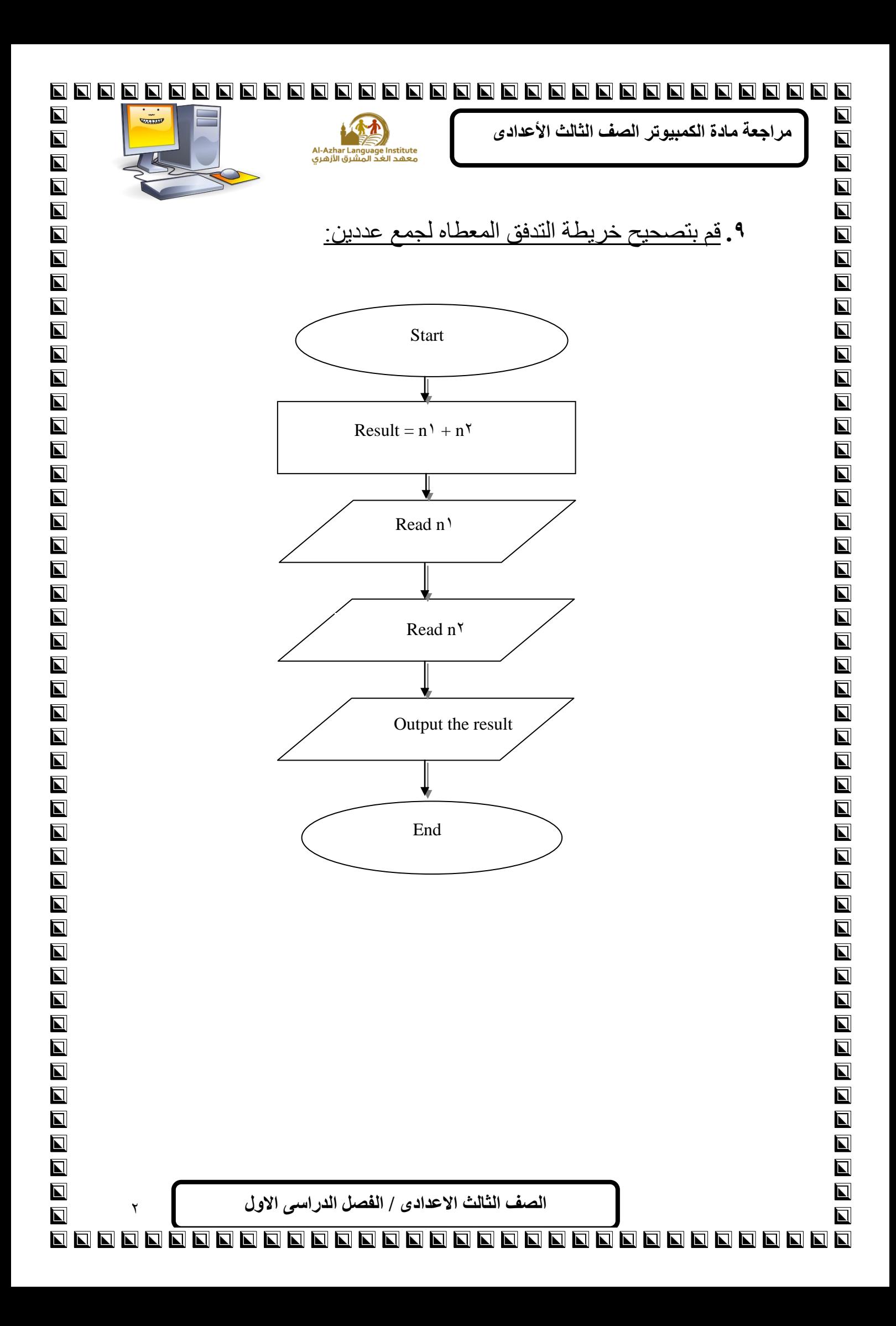

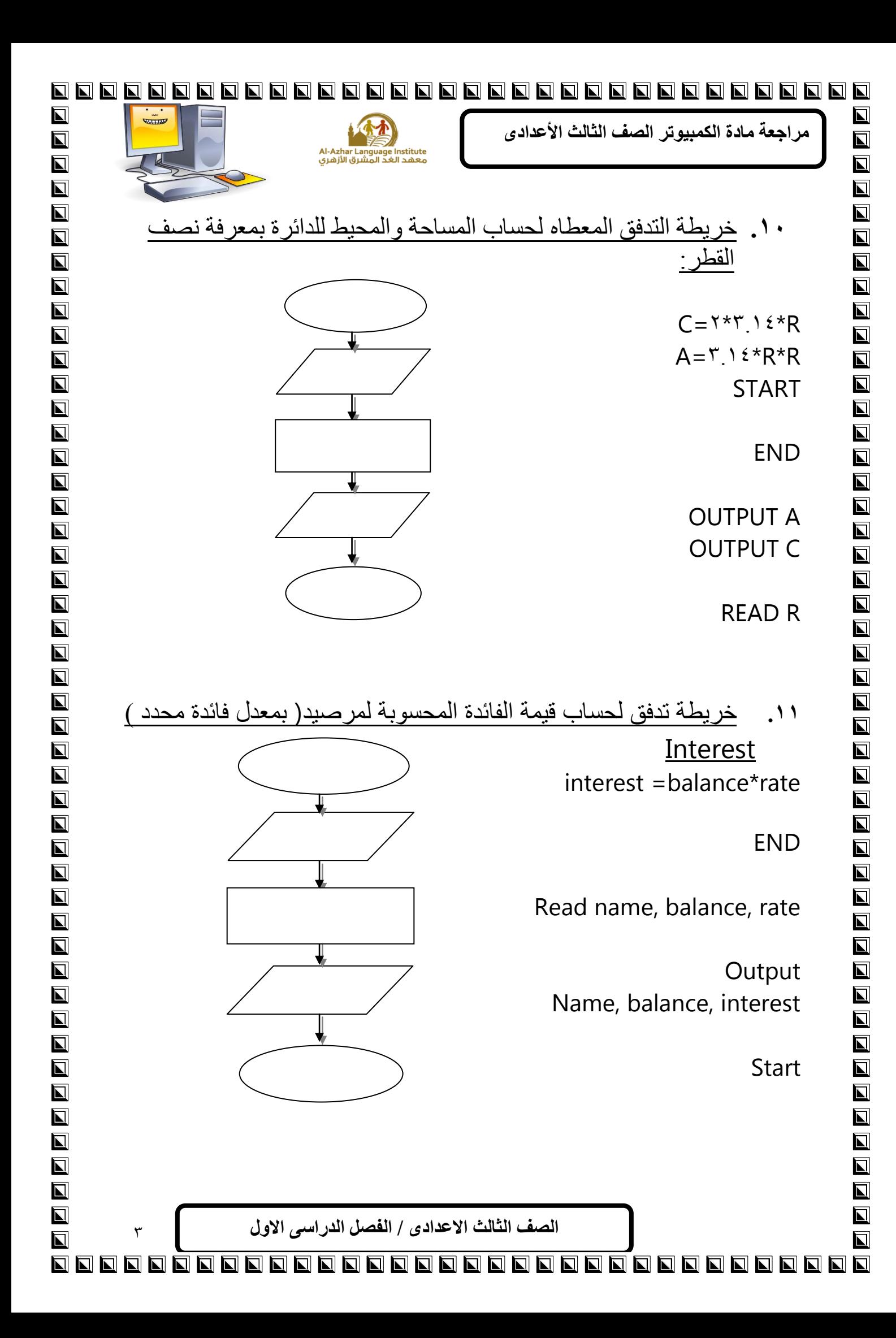

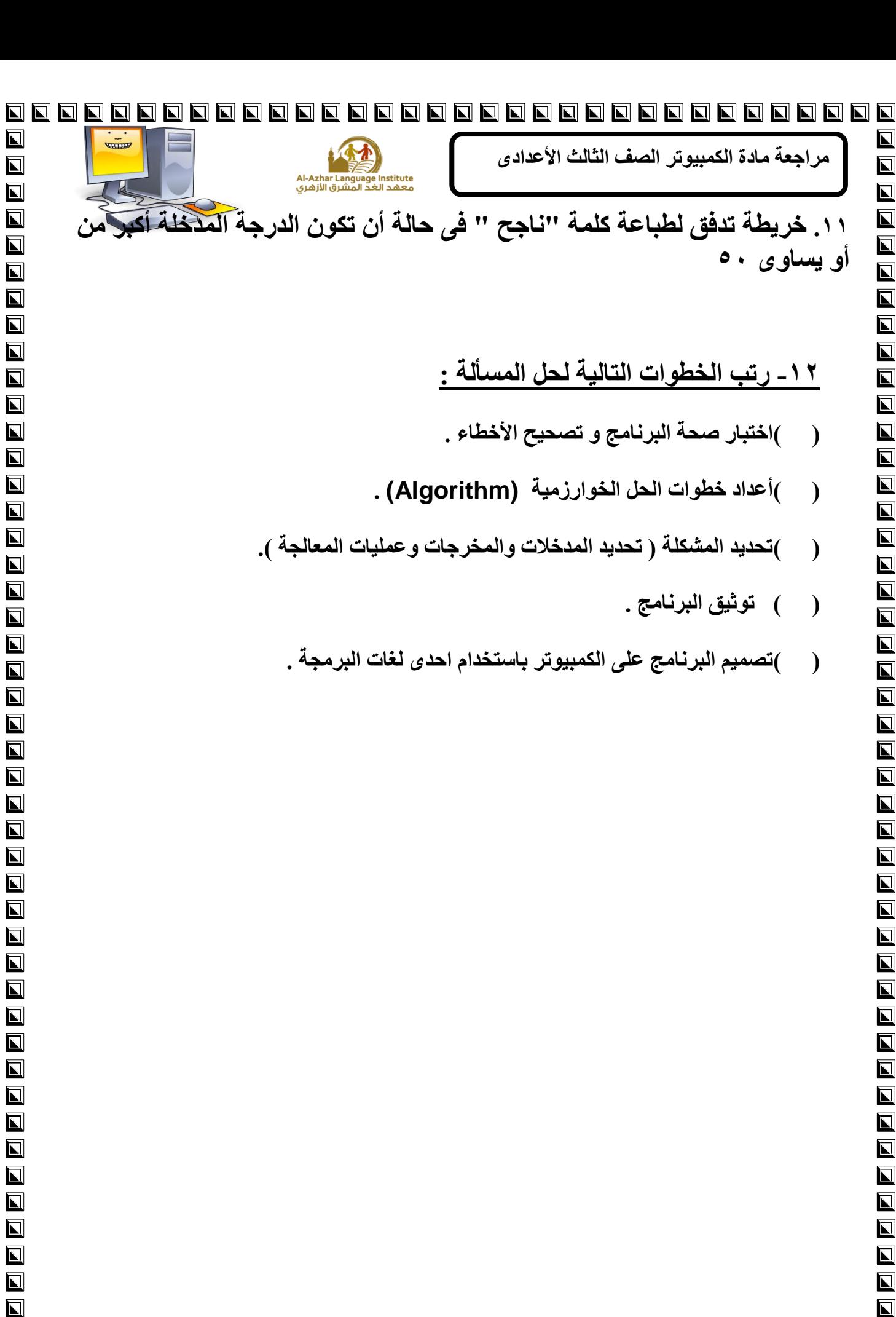

الصف الثالث الاعدادي / الفصل الدراسي الاول

4

 $\blacksquare \blacksquare \blacksquare \blacksquare \blacksquare$ 

 $\blacksquare$ 

 $\blacksquare$ 

 $\blacksquare$ 

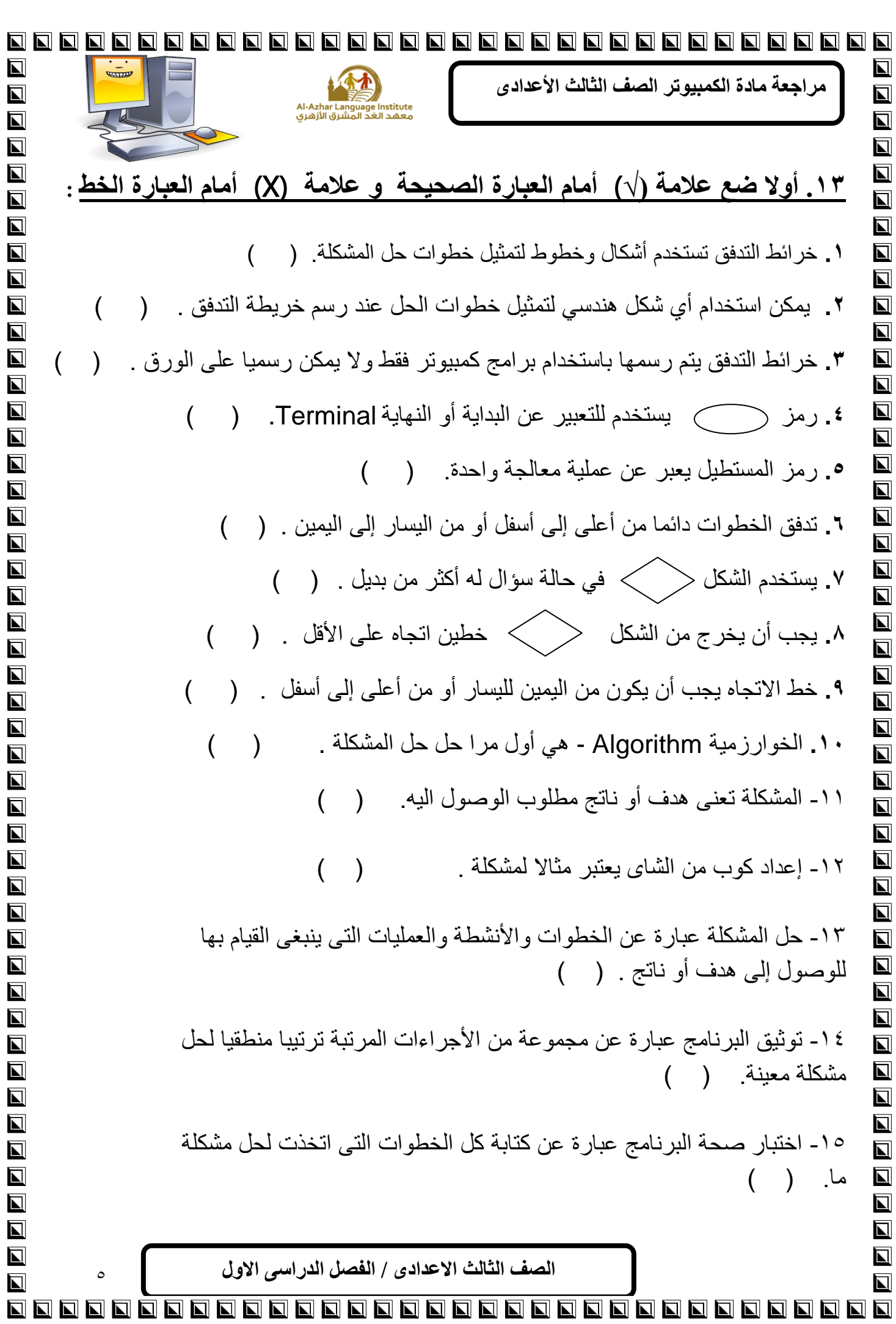

![](_page_5_Picture_0.jpeg)

![](_page_6_Picture_178.jpeg)

![](_page_7_Picture_2.jpeg)

6666666  $\overline{\mathbf{N}}$  $\overline{\mathbf{N}}$  $\overline{\mathbf{N}}$  $\frac{1}{\sqrt{2}}$ ِمراجِعة مادة الكمبيوتر الصف الثالث الأعدا*دي*  $\blacksquare$  $\overline{\mathbf{z}}$ Al-Azhar Language Institute<br>معهد الغد المشرق الأزهري  $\blacksquare$  $\blacksquare$  $\overline{\mathbf{N}}$  $\overline{\mathbf{z}}$ **اختر اإلجابه المناسبه إلكمال كل عباره مما يلى:**  $\overline{\mathbf{N}}$  $\overline{\blacksquare}$  $\blacksquare$ **.1 الخطوات واالنشطه والعمليات التى ينبغى الميام بها للوصول الى هدف او ناتج يطلك عليها:**  $\overline{\mathbf{N}}$  $\overline{\mathbf{N}}$  $\overline{\blacksquare}$ أ- تحديد المشكله.  $\overline{\mathbf{N}}$  $\overline{\blacksquare}$ ب-المشكله.  $\overline{\blacksquare}$  $\overline{\blacksquare}$ ج- حل المشكله.  $\overline{\blacksquare}$  $\overline{\blacksquare}$  $\overline{\mathbf{N}}$  $\overline{\blacksquare}$  $\overline{\mathbf{N}}$  $\overline{\blacksquare}$ **.2 عند رسم خرائط التدفك نستخدم:**  $\blacksquare$  $\blacksquare$ أ- أشكالا قياسيه وخطوط.  $\overline{\mathbf{z}}$  $\overline{\blacksquare}$  $\overline{\mathbf{N}}$  $\overline{\blacksquare}$ ب-جميع الرموز الهندسيه.  $\overline{\mathbf{N}}$  $\blacksquare$ ج- شكل هندسى واحد.  $\blacksquare$  $\blacksquare$  $\overline{\blacksquare}$  $\overline{\blacksquare}$  $\overline{\blacksquare}$  $\overline{\mathbf{z}}$ **.3 مجموعه األجراءات المرتبه ترتيبا منطميا لحل مشكله معينه يطلك عليها:**  $\overline{\mathbf{N}}$  $\blacksquare$ أ- المشكله.  $\overline{\mathbf{N}}$  $\blacksquare$ ب-الخوارزمٌه.  $\overline{\mathbf{N}}$  $\overline{\blacksquare}$  $\overline{\blacksquare}$ ج- اختبار صحه البرنامج.  $\blacksquare$  $\blacksquare$  $\blacksquare$  $\overline{\mathbf{N}}$  $\blacksquare$ **.4 التأكد من خلو البرنامج من األخطاء يطلك عليها:**  $\blacksquare$  $\overline{\mathbf{L}}$  $\overline{\blacksquare}$ أ- اختبار صحه البرنامج . 囗  $\overline{\mathbf{N}}$  $\blacksquare$ ب-توثيق البرنامج .  $\overline{\mathbf{N}}$  $\overline{\mathbf{N}}$ ج- الخوارزميه.  $\overline{\mathbf{L}}$  $\blacksquare$  $\blacksquare$  $\overline{\blacksquare}$  $\overline{\mathbf{z}}$  $\overline{\blacksquare}$ **.5 كتابه كل الخطوات التى اتخذت لحل المشكله ما يطلك عليها :**  $\overline{\mathbf{N}}$  $\overline{\mathbf{N}}$ أ- توثيق البرنامج .  $\overline{\mathbf{N}}$  $\overline{\mathbf{N}}$ ب-اختبار صحه البرنامج.  $\overline{\mathbf{N}}$  $\overline{\mathbf{L}}$  $\overline{\blacksquare}$  $\blacksquare$ ج- خرائط التدفك.  $\overline{\mathbf{N}}$  $\overline{\mathbf{z}}$  $\overline{\mathbf{N}}$  $\overline{\mathbf{N}}$ .6 **يتضمن أسلوب حل المشكالت العديد من المصطلحات والمصطلح المعبر عن " إعداد كوب من**  $\overline{\mathbf{N}}$  $\blacksquare$  $\overline{\bf N}$  $\overline{\mathbf{z}}$ **العصير" هو:**  $\overline{\mathbf{N}}$  $\overline{\blacksquare}$ أ- خريطه التدفق.  $\overline{\mathbf{N}}$  $\overline{\blacksquare}$ ب-خوارزميه.  $\overline{\mathbf{N}}$  $\blacksquare$  $\overline{\mathbf{N}}$  $\blacksquare$ ج- مشكله. $\overline{\blacksquare}$  $\overline{\bf N}$  $\overline{\mathbf{N}}$  $\overline{\mathbf{N}}$ الصف الثالث الاعداد*ى /* الفصل الدراسي الاول 9  $\overline{\mathbf{N}}$  $\overline{\mathbf{N}}$ **RRRRRR** 666666  $\blacksquare$ 

![](_page_9_Picture_0.jpeg)

ِ مرا**جع**ة مادة الكمبيوتر الصف الثالث الأعدادي

![](_page_9_Picture_2.jpeg)

Al-Azhar Language Institute<br>معهد الغد المشرق الأزهري

- .8 **تمثيل تخطيطى يعتمد على رسم بعض األشكال المياسيه لتوضيح ترتيب عمليات حل مشكله نطلك عليه:** أ- مشكله. ب-الخوار ز ميه. ج- خرائط التدفك.
	- **.9 تعتمد لغات البرمجه كائنيه التوجه على :** أ- استخدام تطبيقات مكتبيه. ب-استخدام تطبيقات ويب. ج- كائنات فى ذاكره الكمبيوتر .
	- **.11 تستطيع إنتاج تطبيمات مكتبيه أو تطبيمات ويب باستخدام:** أ- كائنات فى ذاكره الكمبٌوتر. ب-لغه البرمجه NET.VB ج- خصائص وأحداث. **.11مجموعة الصفات التى يتصف بها الكائن من طول واسم ولون وغيرها يطلك عليها :** أ- خصائص.

الصف الثالث الاعداد*ى /* الفصل الدراسي الاول

00000000000000

ب-إجراءات. ج- أحداث. **.12النمر Click على زر األمر يعتبر:** أ- خاصية

ب- إجراء.

ج- حدث.

![](_page_9_Picture_8.jpeg)

 $\overline{\mathbf{N}}$ 

 $\overline{\mathbf{N}}$ 

 $\blacksquare$ 

 $\blacksquare$  $\overline{\mathbf{N}}$ 

 $\overline{\blacksquare}$  $\blacksquare$ 

 $\blacksquare$ 

 $\blacksquare$ 

 $\overline{\mathbf{L}}$ 

 $\overline{\mathbf{N}}$ 

 $\overline{\mathbf{N}}$  $\blacksquare$ 

 $\overline{\blacksquare}$ 

 $\blacksquare$ 

 $\blacksquare$ 

 $\overline{\mathbf{N}}$ 

 $\overline{\mathbf{N}}$ 

 $\blacksquare$ 

 $\overline{\mathbf{z}}$ 

 $\overline{\mathbf{N}}$ 

 $\overline{\mathbf{N}}$ 

 $\overline{\mathbf{N}}$ 

 $\overline{\mathbf{N}}$ 

 $\overline{\blacksquare}$ 

 $\overline{\mathbf{N}}$ 

 $\overline{\blacksquare}$ 

 $\overline{\mathbf{N}}$ 

 $\blacksquare$ 

 $\blacksquare$ 

 $\overline{\mathbf{M}}$ 

 $\lambda$ 

![](_page_10_Picture_1.jpeg)

000000000  $\overline{\mathbf{N}}$  $\overline{\mathbf{N}}$  $\overline{\mathbf{N}}$ ِمراجِعة مادة الكمبيوتر الصف الثالث الأعدا*دي*  $\overline{\mathbf{N}}$  $\overline{\mathbf{N}}$ Al-Azhar Language Institute<br>معهد الغد المشرق الأزهري  $\blacksquare$  $\blacksquare$  $\overline{\mathbf{N}}$  $\overline{\mathbf{z}}$ **.19 وظيفة الخاصية Left To Right لنافذة النموذج Form هى :**  $\overline{\blacksquare}$  $\overline{\blacksquare}$ أ- تحديد اتجاه أدوات التحكم من اليمين إلى اليسار.  $\overline{\mathbf{N}}$  $\overline{\mathbf{N}}$  $\overline{\mathbf{N}}$  $\overline{\mathbf{N}}$ ب-تحديد إذا ما كان تخطيط أدوات التحكم على النموذج من اليمين إلى اليسار.  $\blacksquare$  $\overline{\blacksquare}$ ج- تحديد حالة شاشة النموذج فى وضع تكبير أو تصغير.  $\overline{\blacksquare}$  $\overline{\mathbf{z}}$ **.21 الخاصية controlBox لنافذه النموذج form يساعد فى:**  $\overline{\mathbf{N}}$  $\overline{\mathbf{N}}$  $\overline{\mathbf{N}}$ أ- إظهار أو إخفاء صندوق التكبٌر.  $\overline{\mathbf{z}}$  $\overline{\bf N}$  $\overline{\mathbf{L}}$  $\overline{\mathbf{N}}$ ب- التحكم فى إظهار نافذه النموذج فى وضع تصغير / تكبير/ عادى فى نمط التشغيل.  $\overline{\mathbf{N}}$  $\overline{\mathbf{u}}$  $\overline{\mathbf{N}}$  $\overline{\blacksquare}$  $\overline{\mathbf{z}}$ ج- التحكم فى إظهار أو إخفاء صندوق التحكم فى نافذه النموذج.  $\overline{\blacksquare}$  $\overline{\mathbf{z}}$  $\overline{\mathbf{N}}$  $\overline{\blacksquare}$  $\overline{\blacksquare}$  $\overline{\mathbf{N}}$ **.21 الخاصيه المستخدمه فى إظهار نص معين فى شريط عنوان نافذه النموذج هى:**  $\overline{\mathbf{N}}$  $\overline{\mathbf{N}}$  $\overline{\mathbf{N}}$  $\blacksquare$ أ- Name ب- Text ج-FormBorderStyle  $\overline{\mathbf{N}}$  $\overline{\blacksquare}$  $\overline{\mathbf{z}}$  $\overline{\blacksquare}$  $\blacksquare$  $\overline{\mathbf{N}}$ **.22 عند ضبط بعض خصائص نافذه النموذج form فإنها تطبك على أدوات التحكم التى يتم**   $\overline{\mathbf{N}}$  $\overline{\mathbf{z}}$  $\overline{\mathbf{N}}$  $\overline{\mathbf{L}}$ **وضعها على نافذه النموذج من هذه الخصائص:**  $\overline{\mathbf{z}}$  $\overline{\blacksquare}$ أ- Name ب- Forecolor ج- Text  $\overline{\mathbf{N}}$ **.23 الخاصيه التى ال يظهر أثر ضبطها إال فى نمط التشغيل لنافذه النموذج Form هى:**  $\overline{\mathbf{N}}$  $\overline{\blacksquare}$  $\overline{\mathbf{L}}$  $\overline{\mathbf{N}}$ أ- FormBorderStyle ب- windowstate ج- RightToLeft  $\overline{\mathbf{N}}$  $\overline{\mathbf{N}}$  $\blacksquare$ **.24 الخاصيه المسئوله عن شكل وحجم وتأثير خط النص الظاهر على زر األمر Button هى:**  $\overline{\mathbf{N}}$  $\overline{\mathbf{z}}$  $\overline{\mathbf{N}}$ أ- Backcolor ب- Forecolor ج- Font  $\overline{\blacksquare}$  $\overline{\mathbf{z}}$ **.25 تستطيع تغيير موضع زر األمر Button على نافذه النموذج Form من خالل العمليات التاليه**   $\overline{\mathbf{N}}$ **ما عدا :**  $\overline{\bf N}$ أ- السحب واإلفالت باستخدام الفأره.  $\overline{\bm{\mathsf{N}}}$ ب- ضبط الخاصيه size .  $\overline{\mathbf{N}}$ ج- ضبط الخاصيه Location.  $\overline{\mathbf{N}}$ الصف الثالث الاعدادي / الفصل الدراسي الاول  $\lambda$  $\overline{\mathbf{N}}$ 66666666666666

![](_page_12_Figure_0.jpeg)

![](_page_13_Figure_0.jpeg)

O O O O O <u>הו ה</u> 0000000000  $\blacksquare$  $\overline{\mathbf{N}}$  $\frac{1}{\sqrt{2}}$ مراجعة مادة الكمبيوتر الصف الثالث الأعدادي  $\blacksquare$  $\overline{\mathbf{N}}$ Al-Azhar Language Institute<br>معهد الغد المشرق الأزهري  $\overline{\mathbf{N}}$  $\overline{\mathbf{a}}$  $\blacksquare$  $\overline{\mathbf{L}}$ ٣٥. عنصر التحكم الذى يمكن استخدامة على نافذة النموذج لأختيار نوع الطالب  $\frac{1}{2}$  $\overline{\mathbf{N}}$  $\overline{\mathbf{E}}$  $\blacksquare$ هو :  $\blacksquare$  $\overline{\mathbf{u}}$  $\overline{\blacksquare}$  $\overline{\blacksquare}$ **Radio Button**  $\blacksquare$  $\overline{\mathbf{u}}$  $\overline{\mathbf{L}}$ CheckBox - $\overline{\mathbf{L}}$  $\overline{\mathbf{N}}$ ج- TextBox  $\blacksquare$  $\blacksquare$ ٣٦ . أداة التحكم التي يمكن استخدامها على نافذة النموذج بحيث تسمح للمستخدم اختيار أكثر من  $\overline{\blacksquare}$  $\overline{\mathbf{N}}$  $\overline{\mathbf{L}}$  $\overline{\mathbf{N}}$ Radio Button - $\blacksquare$  $\overline{\mathbf{L}}$ ب- GroupBox  $\overline{\mathbf{L}}$  $\overline{\mathbf{N}}$  $\blacksquare$ CheckBox -で同  $\overline{\blacksquare}$  $\blacksquare$  $\overline{\mathbf{N}}$  $\overline{\blacksquare}$  $\overline{\blacksquare}$  $\overline{\mathbf{N}}$ ٣١- أداة التحكم التي تسمح للمستخدم بأختيار عنصر واحد من ١٥ عنصر في أصغر مساحة ممكنة  $\overline{\blacksquare}$ \_<br>[] على نافذة النموذج هي :  $\blacksquare$  $\blacksquare$  $\blacksquare$ ComboBox - $\blacksquare$  $\overline{\bf N}$  $\blacksquare$ ListBox - $\overline{\blacksquare}$ ج- RadioBox  $\overline{\mathbf{M}}$  $\overline{\mathbf{N}}$  $\blacksquare$  $\overline{\mathbf{u}}$  $\blacksquare$  $\blacksquare$  $\overline{\mathbf{N}}$  $\blacksquare$  $\blacksquare$  $\overline{\mathbf{L}}$  $\overline{\mathbf{L}}$  $\blacksquare$  $\blacksquare$  $\overline{\blacksquare}$  $\blacksquare$  $\overline{\mathbf{z}}$  $\overline{\mathbf{L}}$  $\blacksquare$  $\overline{\mathbf{M}}$  $\overline{\mathbf{z}}$  $\overline{\mathbf{N}}$  $\overline{\mathbf{u}}$  $\blacksquare$  $\blacksquare$  $\overline{\mathbf{N}}$  $\blacksquare$  $\overline{\blacksquare}$  $\blacksquare$  $\overline{\mathbf{N}}$  $\blacksquare$  $\blacksquare$  $\overline{\mathbf{N}}$ الصف الثالث الاعدادي / الفصل الدراسي الاول  $\overline{\blacksquare}$  $\overline{\mathbf{N}}$  $\overline{\blacksquare}$ 同同同同  $\blacksquare$  $\blacksquare$ 

![](_page_15_Picture_0.jpeg)

![](_page_16_Picture_1.jpeg)

![](_page_17_Picture_0.jpeg)

8 8 8 8 8 8 8 8 8 8 000000000 N N N N N ِمرا**جعة مادة الكمبيوتر الصف الثالث الأعداد**ى Al-Azhar Language Institute<br>معهد الغد المشرق الأزهري

![](_page_17_Picture_2.jpeg)

الاجا

- .1 ما هو تعريف المشكلة ؟ problem solving هو الوصول إلى هدف أو نـاتـج مـحدد مطلوب من خلال خطوات وأنشطـة متتابعة  **ِٚؼطيبد ِحذدح ػٍٝ سجيً اٌّثبي: إػذاد وؼىخ.**
	- **٢ ِ مـا هي خطوات حل المشكلة ؟**
	- تحذيذ انًشكهح Definition Problem.
	- إعذاد خطٕاخ انحم انخٕاسصييح Algorithm.
	- تصًيى انثشَايح عهٗ انكًثيٕتش Design Program.
	- اختثاس صحح انثشَايح ٔتصحيح أخطائّ Testing Program.
		- تٕثيك انثشَايح Documentation Program **.**
		- **.3 ِب ٛ٘ رؼشيف إػذاد خطٛاد اٌحً اٌخٛاسصِيخ**? ِ ه*ي* مجموعة من الإجراءات المرتبة ترتيباً منطقياً والتي يتم  **رٕفيز٘ب ٌٍٛصٛي إٌٝ ٘ذف أٚ ٔبرح ِحذد ِٓ ِؼطيبد ِحذدح.**
			- **.4 ِب ٛ٘ رؼشيف اخزجبس اٌجشٔبِح** testing Program ? اكتشاف الأخطاء و تصحيحها.
- **.5 ِب ٝ٘ خشائظ اٌزذفك ؟** هي تمثيل تخطيطي يعتمد على الرسم بأشكال قياسية لتوضيح ترتيب العمليات  **اٌالصِخ ٌحً ِسأٌخ أٚ ِشىٍخ ِحذدح.**

**.6 ِب٘يخ اٌفيدٛاي ثيضيه دٚد ٔذ**NET.Basic Visual ?  **هى ٌغخ ثشِدخ ( Programming Language ( متوفرة ضمن حزمة الفيجوال ستوديو دوت نت (NET.Studio Visual(والذي يحتوى بدوره عمى لغات برمجة أخرى مثل #,J #,C ولغة الفيجوال بيزيك دوت نت Visual net.Basic .**

الصف الثالث الاعداد*ى /* الفصل الدراسي الاول

 $\lambda$ 

 $\overline{\mathbf{M}}$ 

 $\overline{\mathbf{N}}$ 

 $\blacksquare$ 

 $\blacksquare$ 

 $\overline{\mathbf{N}}$ 

 $\overline{\mathbf{u}}$ 

 $\blacksquare$ 

 $\overline{\mathbf{N}}$ 

 $\blacksquare$ 

 $\overline{\blacksquare}$ 

 $\blacksquare$ 

 $\blacksquare$ 

 $\blacksquare$  $\blacksquare$ 

 $\blacksquare$ 

 $\blacksquare$ 

 $\blacksquare$ 

 $\blacksquare$  $\overline{\blacksquare}$ 

 $\overline{\blacksquare}$ 

 $\blacksquare$ 

 $\overline{\mathbf{N}}$ 

 $\overline{\mathbf{N}}$ 

 $\blacksquare$ 

 $\blacksquare$ 

 $\blacksquare$ 

 $\blacksquare$ 

 $\overline{\mathbf{N}}$ 

 $\overline{\mathbf{N}}$ 

 $\overline{\mathbf{N}}$ 

 $\blacksquare$ 

 $\overline{\blacksquare}$ 

 $\overline{\blacksquare}$ 

 $\overline{\mathbf{N}}$ 

 $\blacksquare$  $\overline{\mathbf{N}}$ 

 $\overline{\blacksquare}$ 

 $\overline{\mathbf{N}}$ 

 $\overline{\mathbf{N}}$  $\overline{\mathbf{N}}$ 

 $\overline{\mathbf{N}}$  $\overline{\mathbf{N}}$ 

 $\overline{\blacksquare}$ 

 $\overline{\mathbf{N}}$ 

 $\blacksquare$ 

 $\blacksquare$ 

 $\overline{\mathbf{N}}$ 

 $\overline{\blacksquare}$ 

888888888888888888888888  $\overline{\mathbf{M}}$ 

![](_page_18_Picture_0.jpeg)

 $\blacksquare$ 

 $\blacksquare$ 

 $\overline{\mathbf{L}}$ 

 $\overline{\mathbf{N}}$ 

 $\overline{\blacksquare}$ 

 $\blacksquare$ 

 $\overline{\mathbf{N}}$ 

 $\blacksquare$ 

 $\blacksquare$  $\blacksquare$  $\blacksquare$ 

 $\overline{\mathbf{u}}$ 

 $\blacksquare$  $\overline{\blacksquare}$ 

 $\blacksquare$ 

 $\overline{\blacksquare}$ 

 $\blacksquare$ 

 $\blacksquare$  $\blacksquare$ 

 $\overline{\mathbf{u}}$ 

 $\overline{\mathbf{N}}$ 

 $\blacksquare$  $\overline{\blacksquare}$ 

 $\blacksquare$ 

 $\blacksquare$ 

 $\blacksquare$ 

 $\overline{\blacksquare}$  $\overline{\mathbf{u}}$  $\blacksquare$ 

 $\blacksquare$ 

 $\blacksquare$ 

 $\blacksquare$ 

 $\blacksquare$ 

 $\blacksquare$ 

 $\blacksquare$ 

 $\blacksquare$ 

 $\overline{\mathbf{L}}$ 

 $\blacksquare$ 

 $\overline{\mathbf{u}}$ 

 $\blacksquare$ 

 $\overline{\mathbf{L}}$ 

 $\blacksquare$ 

 $\blacksquare$ 

 $\blacksquare$ 

 $\blacksquare$ 

 $19$ 

0000000000000000000000000000  $\blacksquare \blacksquare \blacksquare \blacksquare \blacksquare$ 

![](_page_19_Figure_0.jpeg)

![](_page_20_Figure_0.jpeg)

![](_page_21_Figure_0.jpeg)

![](_page_22_Picture_0.jpeg)

![](_page_22_Picture_1.jpeg)

![](_page_23_Figure_0.jpeg)

![](_page_24_Picture_0.jpeg)

![](_page_25_Picture_172.jpeg)

![](_page_26_Picture_1.jpeg)

![](_page_27_Picture_1.jpeg)

**NN** 

000000000

 $\overline{\mathbf{M}}$ 

 $\overline{\mathbf{L}}$  $\overline{\phantom{a}}$  $\blacksquare$ الصف الثالث الاعدادي / الفصل الدراسي الأول  $\lambda$  $\blacksquare$ 888888888888888888888888  $\blacksquare$ 同同同同

![](_page_28_Picture_1.jpeg)

![](_page_29_Picture_1.jpeg)

![](_page_30_Picture_1.jpeg)

0000000000000000000000000000 回回回回

الصف الثالث الاعدادي / الفصل الدراسي الاول

 $\overline{\blacksquare}$ 

![](_page_31_Picture_183.jpeg)

 $\overline{\blacksquare}$ 

![](_page_32_Picture_1.jpeg)

![](_page_33_Picture_1.jpeg)

 $\nabla$ 

 $\overline{\mathbf{u}}$ 

 $\blacksquare$ 

 $\blacksquare$ 

 $\blacksquare$ 

![](_page_33_Picture_2.jpeg)

N N

 $\blacksquare$ 

ِمرا**جعة مادة الكمبيوتر الصف الثالث الأعداد**ى

 $\overline{\mathbf{u}}$ ٣٥. عنصر التحكم الذي يمكن استخدامة على نافذة النموذج لأختيار نوع الطالب "ذكر" أم "أنثى" هو  $\blacksquare$  $\overline{\blacksquare}$ **:**  $\overline{\mathbf{N}}$  $\blacksquare$ Radio Button -أ  $\blacksquare$ ب-CheckBox  $\blacksquare$  $\blacksquare$ ج- TextBox  $\blacksquare$ ٣٦. أداة التحكم الت*ي* يمكن استخدامها على نافذة النموذج بحيث تسمح للمستخدم اختيار أكثر من بديل  $\blacksquare$  $\blacksquare$ هي :  $\blacksquare$ Radio Button -أ  $\blacksquare$  $\blacksquare$ ب- GroupBox  $\blacksquare$  $\blacksquare$ ج- CheckBox  $\overline{\mathbf{N}}$  $\overline{\mathbf{z}}$  $\blacksquare$ ٣٧ ـ أداة التحكم الت*ى* تسمح للمستخدم بأختيار عنصر واحد من ١٥ عنصر ف*ي* أصغر مساحة ممكنة  $\blacksquare$ على نافذة النموذج هي :  $\blacksquare$  $\overline{\blacksquare}$ أ- ComboBox  $\blacksquare$  $\blacksquare$ ب- ListBox  $\overline{\mathbf{N}}$ ج- RadioBox  $\overline{\mathbf{N}}$  $\overline{\mathbf{z}}$  $\blacksquare$  $\blacksquare$  $\overline{\mathbf{N}}$  $\blacksquare$  $\overline{\mathbf{N}}$  $\blacksquare$  $\blacksquare$  $\overline{\mathbf{z}}$  $\overline{\mathbf{L}}$  $\overline{\mathbf{z}}$  $\blacksquare$  $\overline{\mathbf{N}}$  $\blacksquare$  $\blacksquare$  $\blacksquare$ الصف الثالث الاعدا*دي |* الفصل الدراسي الاول  $\mathbf{y}$  $\blacksquare$ 8888888888888  $\blacksquare$  $\blacksquare$   $\blacksquare$   $\blacksquare$  $\Box$  $\blacksquare \blacksquare \blacksquare \blacksquare \blacksquare \blacksquare$ **NNNN** 

![](_page_34_Picture_0.jpeg)

![](_page_34_Picture_355.jpeg)

小木

Al-Azhar Language Institute<br>معهد الغد المشرق الأزهري

**-2**

 $-\tau$ 

**-1**

 $\blacksquare$ 

 $\blacksquare$ 

 $\overline{\mathbf{L}}$ 

 $\overline{\mathbf{u}}$ 

 $\blacksquare$ 

 $\blacksquare$ 

 $\blacksquare$ 

 $\blacksquare$ 

 $\blacksquare$ 

 $\blacksquare$ 

 $\blacksquare$ 

 $\blacksquare$ 

 $\blacksquare$ 

 $\overline{\mathbf{u}}$ 

 $\blacksquare$ 

 $\blacksquare$ 

 $\blacksquare$ 

 $\blacksquare$ 

 $\blacksquare$ 

 $\overline{\mathbf{N}}$  $\overline{\mathbf{L}}$ 

 $\blacksquare$ 

 $\blacksquare$ 

 $\blacksquare$ 

 $\blacksquare$ 

 $\blacksquare$ 

 $\blacksquare$ 

 $\blacksquare$ 

 $\overline{\mathbf{M}}$ 

 $\blacksquare$ 

 $\overline{\mathbf{L}}$ 

 $\blacksquare$ 

 $\blacksquare$ 

 $\blacksquare$ 

 $\blacksquare$ 

 $\blacksquare$ 

 $\blacksquare$ 

 $\blacksquare$ 

 $\overline{\mathbf{L}}$ 

 $\blacksquare$ 

 $\overline{\mathbf{u}}$ 

 $\blacksquare$ 

 $\overline{\mathbf{L}}$ 

 $\blacksquare$ 

 $\blacksquare$ 

 $\blacksquare$ 

 $\blacksquare$ 

ِمرا**جع**ة مادة الكمبيوتر الصف الثالث الأعدادى

![](_page_34_Picture_356.jpeg)

![](_page_34_Picture_357.jpeg)

 $50$ 

٣٦

 $\overline{\mathcal{U}}$ 

![](_page_35_Picture_1.jpeg)

 $\Lambda$ 

Al-Azhar Language Institute<br>معهد الغد المشرق الأزهري

مراجعة مادة الكمبيوتر الصف الثالث الأعدادي

![](_page_35_Picture_174.jpeg)

![](_page_35_Figure_4.jpeg)

 $\blacksquare$ 

 $\blacksquare$ 

 $\overline{\mathbf{L}}$ 

0000000000000000000000000000000000

الصف الثالث الاعدادي / الفصل الدراسي الاول